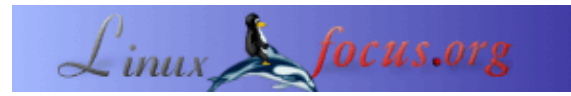

*Resumen*:

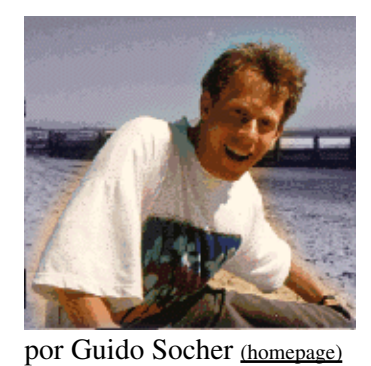

#### **LF Tip: resolviendo el problema de la tecla más fea**

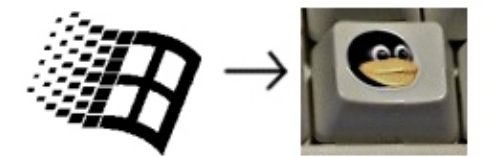

*Sobre el autor:*

Guido realmente disfruta cuando un ordenador está ajustado a sus necesidades y tiene la apariencia que él quiere. Por eso usa Linux.

*Traducido al español por:* guadapeich ([homepage](http://guadapeich.bitacoras.com/))

### **Introducción**

Este es un breve consejo. Desde ahora en LinuxFocus incluiremos al menos un consejo cada mes. Si tienes alguno, envíalo a guido@linuxfocus.org

**\_\_\_\_\_\_\_\_\_\_\_\_\_\_\_\_\_ \_\_\_\_\_\_\_\_\_\_\_\_\_\_\_\_\_ \_\_\_\_\_\_\_\_\_\_\_\_\_\_\_\_\_**

Tienes un sistema operativo afinado corriendo en tu ordenador y estás satisfecho con la configuración de tu escritorio. Orgulloso y feliz miras a tu ordenador. Bajas la vista, al teclado, y ¿qué son esas teclas horribles en la fila más baja del teclado?. ¿Teclas Win?.

Aunque seguramente no utilices esas teclas, es bastante desagradable e irritante verlas. ¿Cómo podemos sustituirlas por "teclas pingüino"?.

Este pequeño tip presenta dos soluciones para este problema.

## **Solución 1: un nuevo teclado**

El fabricante alemán de teclados Cherry anunció el año pasado que produciría teclados para linux (mira este anuncio [en](http://news.zdnet.co.uk/software/linuxunix/0,39020390,39164303,00.htm) [news.zdnet.co.uk](http://news.zdnet.co.uk/software/linuxunix/0,39020390,39164303,00.htm)).

Buscando en el sitio de Cherry puedes ahora encontrar dos bonitos teclados para linux:

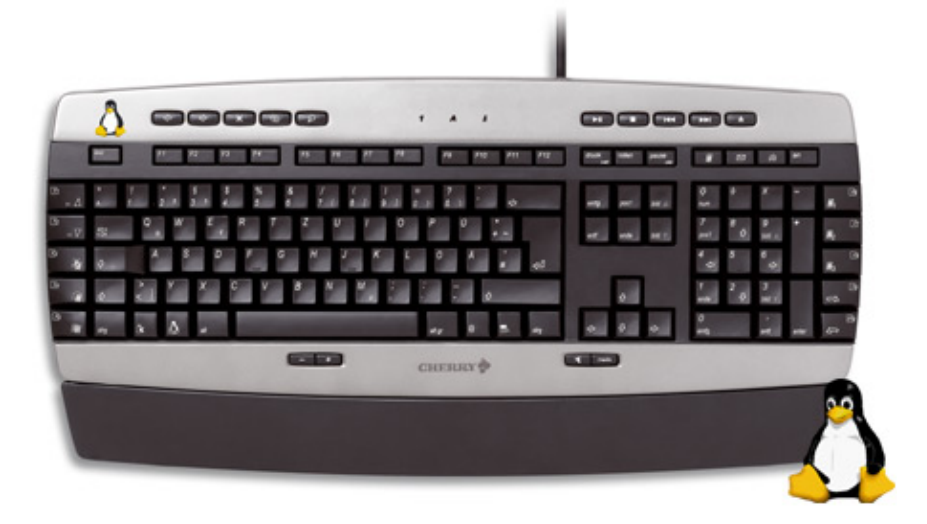

- [http://www.cherry.de/english/enjoy−line/enjoy\\_cymotion\\_master\\_linux.htm](http://www.cherry.de/english/enjoy-line/enjoy_cymotion_master_linux.htm)
- [http://www.cherry.de/english/enjoy−line/enjoy\\_g83−6188\\_linux.htm](http://www.cherry.de/english/enjoy-line/enjoy_g83-6188_linux.htm)

# **Solución 2: pegar nuevas etiquetas sobre las teclas feas**

[shop.tuxgraphics.org](http://shop.tuxgraphics.org) vende un conjunto de etiquetas que caben exactamente sobre esas teclas. La hoja de etiquetas que necesitas es ["tux sticker V6"](http://shop.tuxgraphics.org/fan/penguinsticker.html).

Estas etiquetas son diferentes de las etiquetas brillantes normales para que no se borre el dibujo si usas el teclado frecuentemente.

Especialmente a mi hija le gusta mi teclado ahora. Cuando ella acude al ordenador dice "tux", señalando a la tecla con una gran sonrisa.

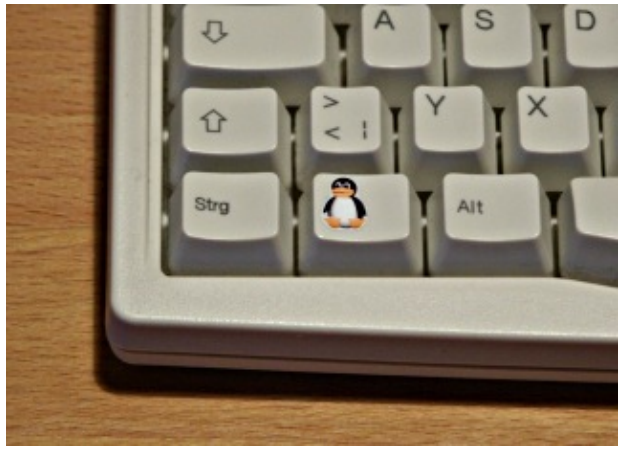

## **Usar las teclas**

Utilizando el programa xev puedes comprobar que códigos de teclado están asignados a esas dos "teclas pingüino". En mi caso son los códigos 115 y 116. Con la orden xmodmap puedes asignar alguna función a esas teclas (incluso podrías poner letras en ellas, por ejemplo el símbolo del euro):

```
xmodmap −e 'keycode 115 = Super_L'
xmodmap −e 'keycode 116 = Super_R'
or
xmodmap −e 'keycode 115 = EuroSign cent'
```
Cómo asignar alguna acción del entorno gráfico a esa teclas depende de tu administrador de ventanas. En gnome podrías usar, por ejemplo, "gnome−control−center−>Keyboard Shortcuts" para asignar esas teclas. En xfce y fvwm podrías editar el archivo de configuración. Observa sin embargo que no puedes asignarlas a Super\_L y a Super\_R si deseas una acción al presionar solamente esta tecla sin otra tecla en combinación. Esto es porque Super\_L y Super\_R son teclas modificativas como Crtl o Shift. En ese caso asígnalas a otro

símbolo que no se utilice. (ver también /usr/X11R6/lib/X11/xkb/symbols, por ejemplo el símbolo SunOpen).

## **Conclusion**

La vida es mucho más agradable con algunas lindas teclas con pingüinos y ninguna tecla de Windows :−)

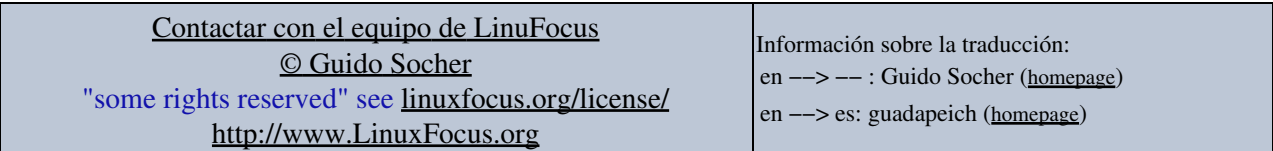

2005−04−13, generated by lfparser\_pdf version 2.51